# Konfigurieren und Beheben von Dialer-Profilen Ī

# Inhalt

[Einführung](#page-0-0) [Voraussetzungen](#page-0-1) [Anforderungen](#page-0-2) [Verwendete Komponenten](#page-1-0) [Konventionen](#page-1-1) [Hintergrundinformationen](#page-1-2) [Sind Dialer-Profile die richtige Wahl für Sie?](#page-1-3) [Vergleichstabelle der DDR-Lösungen](#page-2-0) [Vorteile von Dialer-Profilen gegenüber Legacy-DDR](#page-2-1) [Beispielsituationen](#page-3-0) **[Einschränkungen](#page-3-1)** [Dialer-Profilkomponenten](#page-4-0) [Verständnis des Bindungsprozesses mit Dialer-Profilen](#page-4-1) [Abwählen](#page-5-0) [Flussdiagramm für Hinauswahl](#page-5-1) [Einwählen](#page-6-0) Zusammenfassung der Dialer-Profilkonfiguration Konfigurationsbeispiel Konfigurieren von Dialer-Schnittstellen Konfigurieren physischer Schnittstellen Überprüfen der Funktion von Dialer-Profilen Fehlerbehebung bei Dialer-Profilen Nie erfolgt das Wählen Eingehende Anrufe stellen keine ordnungsgemäße Verbindung her Anrufe werden vorzeitig getrennt, oder Anrufe werden nie getrennt. Zugehörige Informationen

# <span id="page-0-0"></span>**Einführung**

Dieses Dokument enthält Tipps zur Konfiguration und Fehlerbehebung bei Dialer-Profilen.

# <span id="page-0-1"></span>**Voraussetzungen**

### <span id="page-0-2"></span>Anforderungen

Die Leser dieses Dokuments sollten über folgende Punkte Bescheid wissen:

- Legacy-DDR (Dialer-Karten und Dialer-Rundgruppen)
- PPP Challenge Handshake Authentication Protocol (CHAP) und Password Authentication Protocol (PAP)
- Anrufer-ID (CLID) und Rufnummernerkennung (DNIS)

### <span id="page-1-0"></span>Verwendete Komponenten

Die Informationen in diesem Dokument basieren auf den unten stehenden Software- und Hardwareversionen.

- Dialer-Profile wurden erstmals in Version 11.2 der Cisco IOS®-Software eingeführt.
- Die Anweisungen in diesem Dokument gelten für die Cisco IOS Software, Version 12.0(7)T und höher. Das Dialer Profile-Verhalten in früheren Cisco IOS-Softwareversionen wird in diesem Dokument nicht behandelt.
- Aufgrund von Anderungen an Dialer-Profilen wird empfohlen, die Cisco IOS-Softwareversion 12.1 oder höher auszuführen. Dialer-Profile können mit allen Cisco Routern verwendet werden, die über eine ISDN-Schnittstelle verfügen.

Die in diesem Dokument enthaltenen Informationen wurden aus Geräten in einer bestimmten Laborumgebung erstellt. Alle in diesem Dokument verwendeten Geräte haben mit einer leeren (Standard-)Konfiguration begonnen. Wenn Sie in einem Live-Netzwerk arbeiten, stellen Sie sicher, dass Sie die potenziellen Auswirkungen eines Befehls verstehen, bevor Sie es verwenden.

Verwenden Sie das [Software Advisor Tool](//tools.cisco.com/Support/Fusion/FusionHome.do) (nur [registrierte](//tools.cisco.com/RPF/register/register.do) Kunden), um zu überprüfen, ob die aktuelle Cisco IOS-Softwareversion diese Funktion unterstützt.

Tipp: Suchen Sie im Software Advisor-Tool nach der Funktion Dynamic Multiple Encapsulation for Dial-in over ISDN.

#### <span id="page-1-1"></span>Konventionen

Weitere Informationen zu Dokumentkonventionen finden Sie in den [Cisco Technical Tips](//www.cisco.com/en/US/tech/tk801/tk36/technologies_tech_note09186a0080121ac5.shtml) [Conventions.](//www.cisco.com/en/US/tech/tk801/tk36/technologies_tech_note09186a0080121ac5.shtml)

# <span id="page-1-2"></span>Hintergrundinformationen

Obwohl dies in vielen Szenarien nützlich ist, ist das Legacy-Dial-on-Demand-Routing (DDR) in Fällen, in denen Benutzer durch die Definition unterschiedlicher Eigenschaften für unterschiedliche Benutzer differenziert werden sollen, restriktiv. Dies kann mit Legacy-DDR nicht erreicht werden. Dialer-Profile wurden als neues DDR-Modell entwickelt, um die Konfiguration eines benutzerspezifischen Profils auf dem Router zu ermöglichen. Das Profil bestimmt die Merkmale eines bestimmten Benutzers, und das Profil wird dynamisch an eine physische Schnittstelle (z. B. eine asynchrone Schnittstelle oder eine Schnittstelle mit Basisrate - BRI) für eingehende oder ausgehende DDR-Anrufe gebunden. Wählprofile unterstützen Point-to-Point Protocol (PPP)-, High-Level Data Link Control (HDLC)-, Frame Relay- oder X.25-Kapselung für ein- oder ausgehende Anrufe. Die PPP-Kapselung wird empfohlen, und dieses Dokument konzentriert sich auf PPP.

# <span id="page-1-3"></span>Sind Dialer-Profile die richtige Wahl für Sie?

Beantworten Sie die folgenden Fragen, um festzustellen, ob Dialer-Profile die beste Option für Ihre Konfiguration sind. Jede Frage, die mit "Keine Sorge" beantwortet wird, sollte als "Nein" interpretiert werden. Sie sollten die Antworten auf die folgenden Fragen auf das unten abgebildete Flussdiagramm anwenden, um die beste Methode zu bestimmen.

- 1. Besteht eine benutzerspezifische Anforderung? Mit anderen Worten, ist es erforderlich, dass Funktionen zwischen Benutzern unterschiedlich angewendet werden, z. B. Komprimierung, Zeitüberschreitungen im Leerlauf, Layer-3-Adressierung oder andere Services oder Funktionen?
- 2. Gibt es Verbindungen zu mehr als 200 Standorten, unabhängig von der Anrufrichtung?Hinweis: 200 Standorte sind beliebig viele Standorte, über die die Netzwerkskalierung zu einem wichtigen Problem wird.
- 3. Muss ein ausgehender Anruf erfolgen?

Verwenden Sie das folgende Flussdiagramm, um die beste DDR-Implementierungsmethode zu erhalten.

### <span id="page-2-0"></span>Vergleichstabelle der DDR-Lösungen

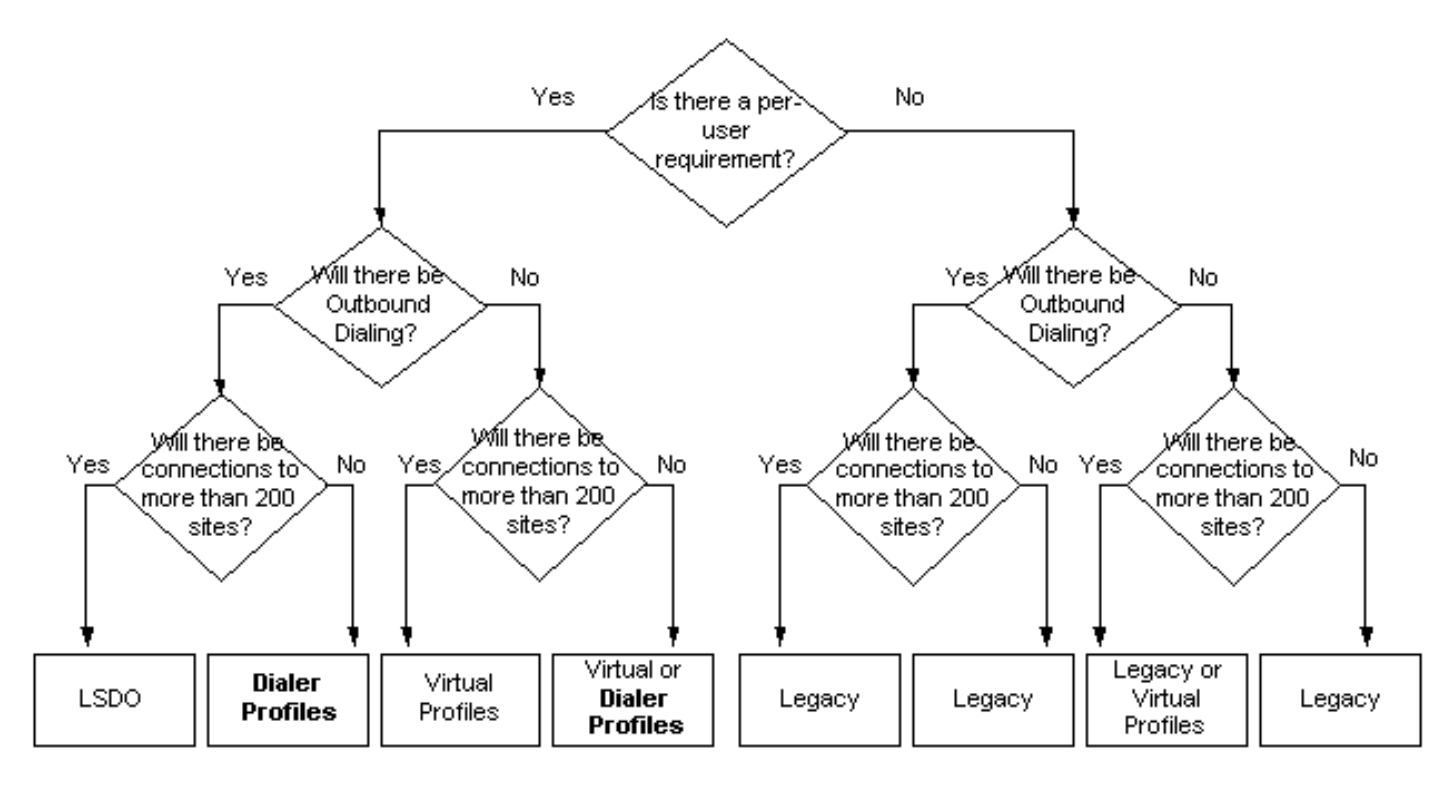

Weitere Informationen zum Legacy-DDR finden Sie im Kapitel "Konfigurationsleitfaden für Cisco IOS-Wähltechnologien" zur [Konfiguration](//www.cisco.com/en/US/docs/ios/12_2/dial/configuration/guide/dafhwddr_ps1835_TSD_Products_Configuration_Guide_Chapter.html) des [DFÜ-Routing](//www.cisco.com/en/US/docs/ios/12_2/dial/configuration/guide/dafhwddr_ps1835_TSD_Products_Configuration_Guide_Chapter.html).

Weitere Informationen zu Virtual Profiles (VP) finden Sie im Kapitel Cisco IOS Dial Technologies Configuration Guide (Konfigurationsleitfaden für Cisco IOS-Wähltechnologien) zu [virtuellen](//www.cisco.com/en/US/docs/ios/12_2/dial/configuration/guide/dafvrtmp_ps1835_TSD_Products_Configuration_Guide_Chapter.html) [Vorlagen, Profilen und Netzwerken](//www.cisco.com/en/US/docs/ios/12_2/dial/configuration/guide/dafvrtmp_ps1835_TSD_Products_Configuration_Guide_Chapter.html).

Weitere Informationen zum groß angelegten Dial-Out (LSDO) finden Sie im Kapitel zum Konfigurationsleitfaden für Cisco IOS-Wähltechnologien zur [Konfiguration von groß angelegten](//www.cisco.com/en/US/docs/ios/12_2/dial/configuration/guide/dafsdil.html) [Wählvorgängen](//www.cisco.com/en/US/docs/ios/12_2/dial/configuration/guide/dafsdil.html).

<span id="page-2-1"></span>Vorteile von Dialer-Profilen gegenüber Legacy-DDR

- Im Gegensatz zu Legacy DDR ist das Dialer-Profil eine Point-to-Point-Schnittstelle. Dadurch wird die Notwendigkeit einer Layer-3-zu-Layer-2-Zuordnung verringert, und die Verwaltung mehrerer Karten wird komplexer.
- Konfigurieren verschiedener Member einer physischen Schnittstelle mit unterschiedlichen Layer-3-Netzwerkadressen
- Dialer-Profile ermöglichen es physischen Schnittstellen, je nach den Anforderungen für eingehende oder ausgehende Anrufe unterschiedliche Eigenschaften zu übernehmen.
- Lassen Sie zu, dass eine Backup-Schnittstelle nicht dediziert ist und verwendet werden kann, wenn die primäre Schnittstelle betriebsbereit ist.
- Die Anzahl der Mindest- oder Höchstverbindungen zwischen und und von einer DDR-● Schnittstelle steuern.
- Für jeden B-Kanal einer ISDN-Schnittstelle können unterschiedliche DDR-Parameter festgelegt werden.

### <span id="page-3-0"></span>Beispielsituationen

Häufige Situationen, in denen Dialer-Profile nützlich sind, sind:

- Der Router muss eine Verbindung zu mehreren Standorten herstellen, und die Peers befinden sich in unterschiedlichen Subnetzen.
- Die physische Schnittstelle muss für normale DDRs sowie für die Sicherung einer WAN-● Verbindung verwendet werden.
- Einige B-Kanäle müssen für eine bestimmte Verbindung reserviert werden.
- Peers führen eine andere Kapselung aus (z. B. HDLC und PPP).**Hinweis:** Für diese Funktion ist die Cisco IOS Software Version 12.0(7)T oder höher erforderlich.
- Einige Verbindungen erfordern möglicherweise mehrere Kanäle, während andere nur einen Kanal benötigen.
- Für jede Verbindung sind unterschiedliche Timeout-Werte für Inaktivität erforderlich.
- Für jede Verbindung sind unterschiedliche, interessante Datenverkehrsdefinitionen erforderlich.
- IP-Adresse des Peers ist nicht bekannt
- ISDN B-Kanäle (in einem PRI) benötigen andere Konfigurationen

Beachten Sie, dass die meisten der oben beschriebenen Situationen benutzerspezifische Probleme sind, für die Dialer-Profile ideal sind. Beachten Sie, dass die obige Liste nicht alle Situationen abdeckt, in denen Dialer-Profile verwendet werden können.

### <span id="page-3-1"></span>Einschränkungen

Für Dialer-Profile sind bekannte Einschränkungen bekannt. Beispiel:

- PPP-Authentifizierung und Multilink müssen an den physischen Schnittstellen sowie an den Dialer-Schnittstellen aktiviert werden, es sei denn, CLID-basierte Bindung ist aktiviert (erfordert Cisco IOS Software Release 12.0(7)T oder höher).
- Jede Dialer-Schnittstelle verwendet einen Schnittstellenbeschreibungsblock (IDB), der die ●interne Struktur zur Verwaltung einer Schnittstelle darstellt. Es ist eine begrenzte Anzahl von IDBs zulässig (abhängig von der Cisco IOS-Softwareversion und -Plattform). Dies bedeutet, dass Dialer-Profile nicht für große DDR-Anwendungen skaliert werden können. Weitere Informationen zu IDB-Grenzwerten verschiedener Plattformen finden Sie unter [Maximale](//www.cisco.com/en/US/products/sw/iosswrel/ps1835/products_tech_note09186a0080094322.shtml)

[Anzahl von Schnittstellen und Subschnittstellen für Cisco IOS-Plattformen:](//www.cisco.com/en/US/products/sw/iosswrel/ps1835/products_tech_note09186a0080094322.shtml) [IDB-Grenzwerte.](//www.cisco.com/en/US/products/sw/iosswrel/ps1835/products_tech_note09186a0080094322.shtml)

- Innerhalb des Dialer-Profils gibt es keine Methode, ein generisches Dialer-Profil (oder sogar ein Standardprofil) für eine Benutzergruppe zu konfigurieren, die dieselben Eigenschaften hat. Jeder Benutzer muss über ein eigenes Profil verfügen.Tipp: Verwenden Sie virtuelle Profile in Verbindung mit Dialer-Profilen. Virtuelle Profile können ein hervorragendes "Standardprofil" liefern.
- Bei eingehenden Verbindungen ist es nicht möglich, die Anzahl der eingehenden Anrufe auf ein Profil zu beschränken, ohne den Anruf zuerst entgegenzunehmen und eine Gebühr zu verursachen.

## <span id="page-4-0"></span>Dialer-Profilkomponenten

Ein Dialer-Profil besteht aus den folgenden Elementen:

- Dialer-Schnittstelle Eine logische Einheit, die ein benutzerspezifisches Dialer-Profil definiert. Alle für den Benutzer spezifischen Konfigurationseinstellungen werden unter der Dialer-Schnittstellenkonfiguration konfiguriert. z. B. die Layer-3-Protokolladressen, interessanter Datenverkehr, Zeitüberschreitungen. Beachten Sie, dass sich diese Dialer-Schnittstelle komplett von einer Dialer-Schnittstelle unterscheidet, die als Drehgruppe mit Legacy DDR verwendet wird. Für diese Diskussion sollten ein Wählprofil und eine Dialer-Schnittstelle als synonym gelten.
- Dialer-Pool Jede Dialer-Schnittstelle ist Mitglied eines einzigen Dialer-Pools. der Pool ist eine Gruppe von einer oder mehreren physischen Schnittstellen. Innerhalb eines Pools kann eine beliebige Kombination von Schnittstellen (asynchron, ISDN, seriell) vorhanden sein. Der ausgehende Dialingkonflikt für eine bestimmte physische Schnittstelle wird mit dem Befehl dialer pool-member priority (Dialer-Poolmitglied-Priorität) gelöst.
- Physische Schnittstelle Schnittstellen (z. B. BRI und Async) werden als Mitglieder eines oder mehrerer Pools konfiguriert und nur minimal für Kapselungsparameter und die Identifizierung der Dialer-Pools konfiguriert, zu denen die Schnittstelle gehört. PPP-Authentifizierung und Multilink PPP (falls zutreffend) müssen auch auf der physischen Schnittstelle konfiguriert werden, es sei denn, die Caller ID-basierte Bindung (CLID) ist aktiviert.

Das Diagramm unten zeigt eine Beispielinteraktion zwischen diesen verschiedenen Elementen von Dialer-Profilen.

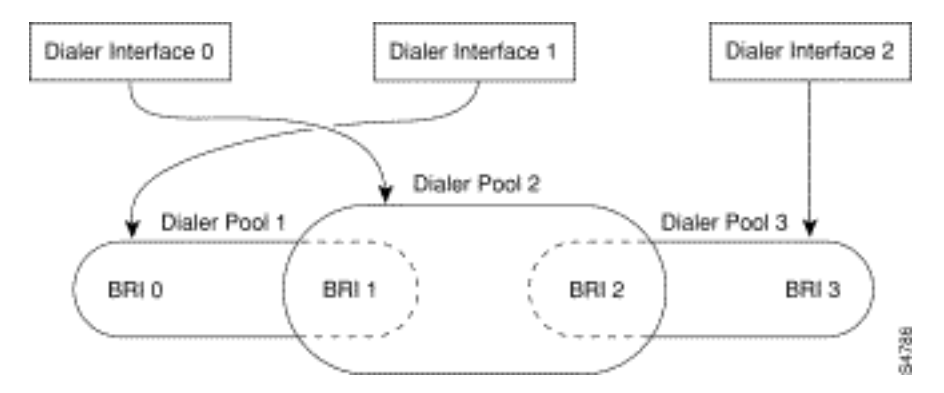

## <span id="page-4-1"></span>Verständnis des Bindungsprozesses mit Dialer-Profilen

Wir werden nun das Konzept der dynamischen Bindung von Dialerprofilen an physische Schnittstellen pro Anruf weiter ausarbeiten.

Die Konfigurationsinformationen für einen bestimmten Peer sind in einem Wählprofil enthalten. Wenn der jeweilige Peer über einen physischen Port eingewählt oder abgemeldet wird, muss der Router das Wählprofil des Remote-Routers an die physische Schnittstelle binden. Da auf dem Router wahrscheinlich mehrere Wählprofile konfiguriert sind, muss er das Profil richtig auswählen, das für einen bestimmten Anruf (ein- oder ausgehend) gebunden werden soll. Bei der Diskussion dieses Themas mit Hinauswahl oder Einwahl stellen wir ein schrittweises Verfahren gefolgt von einem Ablaufdiagramm bereit. Bitte beachten Sie das Flussdiagramm, wenn Sie das schrittweise Verfahren verwenden.

### <span id="page-5-0"></span>Abwählen

Dieses Szenario ähnelt sehr stark dem Betrieb einer Dialer-Rundgruppe. Die physische Schnittstelle übernimmt die Eigenschaften des Wählprofils für eine bestimmte Verbindung. Der Bindungsvorgang ist wie folgt:

- 1. Ein eingehendes Paket kommt am Router an. Eine Suche in der Routing-Tabelle gibt die Zieladresse über eine Dialer-Schnittstelle an.
- 2. Die Cisco IOS-Software merkt an, dass die Dialer-Schnittstelle ein Dialer-Profil ist. Wenn keine vorhandene Verbindung für dieses Profil vorhanden ist, wird der Pool identifiziert, dem die Dialer-Schnittstelle zugeordnet ist.
- Wenn eine vorhandene Verbindung besteht, wird das Paket in die Warteschlange für die 3. physische Schnittstelle gestellt. Wenn der Datenverkehr "interessant" ist, wird der Timer für die Inaktivität zurückgesetzt.
- 4. Wenn keine bestehende Verbindung besteht, wird der Datenverkehr mit der Dialer-Liste abgeglichen, um festzustellen, ob er interessant ist. Ist dies nicht der Fall, wird das Paket verworfen. Wenn es sich um einen interessanten Datenverkehr handelt, fahren Sie mit Schritt 5 fort.
- 5. Ohne bestehende Verbindung sucht die Cisco IOS-Software nach der physischen Schnittstelle, die zur Dialer-Schnittstelle mit der höchsten Dialer-Pool-Priorität gehört. Dies ist die Schnittstelle, die zum Wählen verwendet wird. Diese Schnittstelle ist an die Dialer-Schnittstelle gebunden, wodurch die physische Schnittstelle die Konfiguration der Dialer-Schnittstelle übernimmt.
- 6. Die Cisco IOS-Software wählt die Telefonnummer für das Wählerprofil, und zu diesem Zeitpunkt werden die normalen DDR-Schritte ausgeführt.
- 7. Wenn der authentifizierte Name des Peers nicht mit dem **Remote-Namen** des **Wählers** im Profil des ausgehenden Wählers übereinstimmt, wird der Anruf getrennt.

### <span id="page-5-1"></span>Flussdiagramm für Hinauswahl

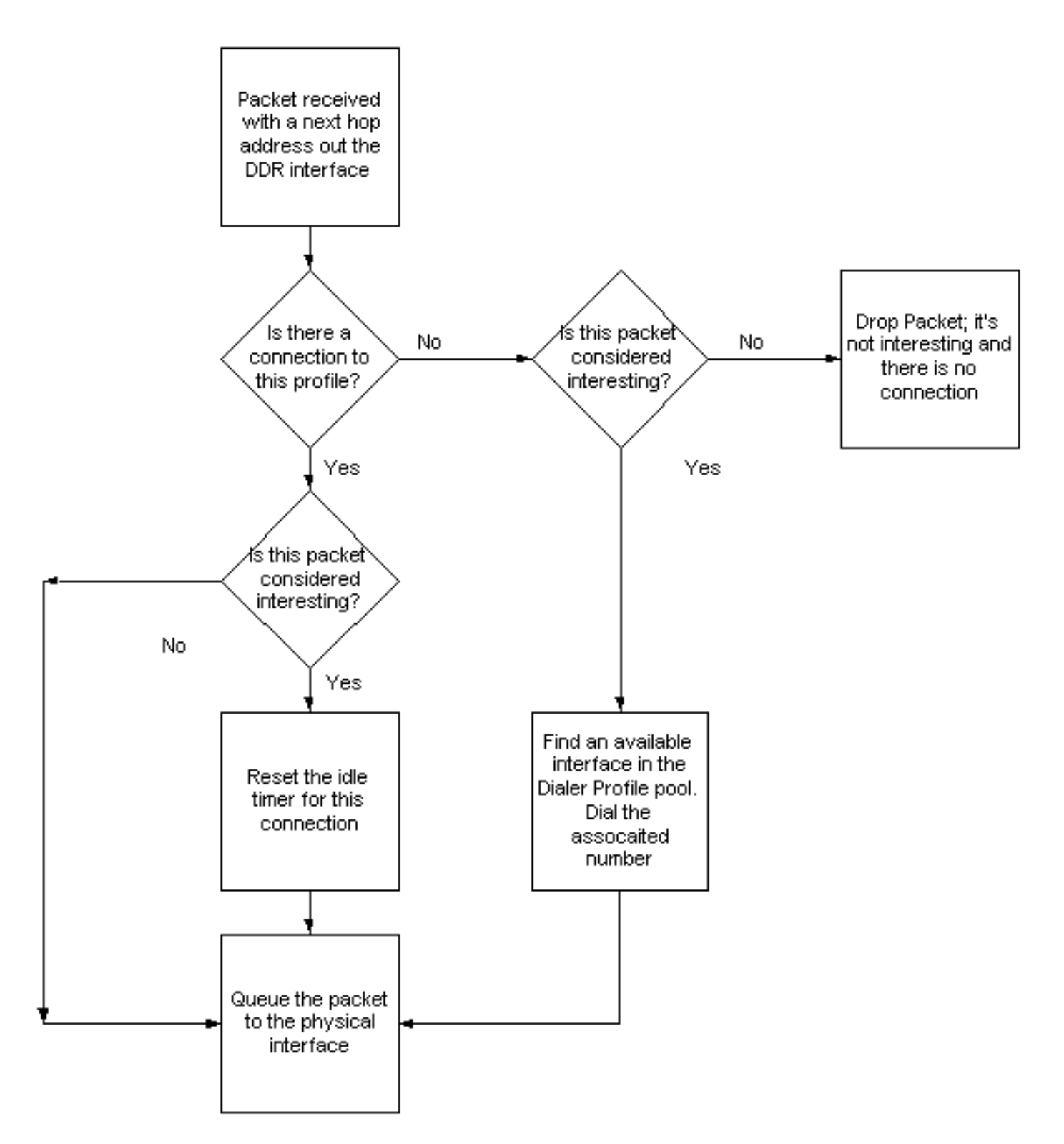

Diese Sequenz ist gleich, unabhängig davon, ob der Dialer-Pool aus ISDN-Schnittstellen, asynchronen Schnittstellen oder einer Mischung aus beidem besteht.

Die Anzahl der ausgehenden Anrufe aus einem Profil kann mit einem Mindest- und Höchstwert verwaltet werden (mithilfe des Befehls Dialer pool-member pool\_number max-link number min-link number). Der Mindestwert dient als Reservierungssystem, während der Höchstwert eine Überlastung eines Profils verhindert. Wenn der Schwellenwert erreicht ist, sind in diesem Profil keine weiteren ausgehenden Anrufe zulässig.

#### <span id="page-6-0"></span>Einwählen

Die Einbindung von Wählprofilen für eingehende Anrufe ist komplizierter, da die eingehende Schnittstelle möglicherweise Mitglied mehrerer Pools sein kann und diese Pools mehreren DialerProfilen zugeordnet werden können. Wenn eine dynamische Bindung nicht möglich ist, wird der Anruf getrennt. Der Bindungsprozess ist wie folgt:

Hinweis: Dieser Prozess wird in der Ausführungsreihenfolge angezeigt, und der Anruf wird an die Dialer-Schnittstelle gebunden, wenn die erste Übereinstimmung gefunden wird.

- Wenn die physische Schnittstelle nur einem Pool angehört und diesem Wählpool nur ein 1. Wählprofil zugeordnet ist, binden Sie die physische Schnittstelle an dieses Wählprofil.Hinweis: Dieser Schritt wird nur ausgeführt, wenn im einzeln konfigurierten Wählerprofil nicht der Anrufer oder Dialer-Befehl genannt wird. Wenn einer der Befehle konfiguriert ist, wird diese Bindung nur ausgeführt, wenn eine erfolgreiche Übereinstimmung vorliegt.
- 2. Versuchen Sie, die Anrufer-ID (CLID) des Anrufs mit dem Befehl **Dialer Caller** in der Dialer-Schnittstelle abzustimmen. Nur Profile, die dem Pool zugeordnet sind, dem die physische Schnittstelle angehört, werden überprüft. Wenn eine Übereinstimmung gefunden wird, binden Sie die physische Schnittstelle an das entsprechende Wählprofil. Wenn diese Prüfung aus irgendeinem Grund fehlschlägt, fahren Sie mit dem nächsten Schritt fort, um eine weitere Bindung herzustellen. Weitere Informationen zum Anrufer des Wählers finden Sie im Dokument [ISDN-Authentifizierung und Rückruf mit Anrufer-ID](//www.cisco.com/en/US/tech/tk801/tk379/technologies_configuration_example09186a00800949ee.shtml). Dieser Schritt wird übersprungen, wenn CLID nicht vom telco- oder dialer-Anrufer bereitgestellt wird, der nicht unter dem Dialer-Profil konfiguriert ist.
- 3. Versuchen Sie, sich mithilfe der von telco in der Einrichtungsnachricht für eingehende Anrufe Q.931 bereitgestellten DNIS-plus-ISDN-Unteradressinformationen zu binden. Dieser eingehende Anruf DNIS und die Informationen zur Unteradresse werden unter jedem Dialer-Profil mit dem Befehl Dialer abgeglichen. Wenn eine Übereinstimmung gefunden wird, ist die Bindung erfolgreich. Andernfalls werden die nächsten Kriterien angeführt.Hinweis: DNIS-Bindung ist nur zulässig, wenn die ISDN-Unteradressinformationen in der Setup-Nachricht für eingehende Anrufe Q.931 vorhanden sind und der gewählte Wählerbefehl in einem Dialer-Profil korrekt konfiguriert ist. ISDN-Subadressen werden hauptsächlich in Europa und Australien verwendet und sind in Nordamerika nicht üblich.
- Wenn die physische Schnittstelle für die PPP-Authentifizierung konfiguriert ist, nehmen Sie 4.den Anruf an, und authentifizieren Sie den Remote-Peer. Verwenden Sie den authentifizierten Namen, um das Wählprofil zu identifizieren, für das derselbe Name konfiguriert wurde (mit dem Befehl dialer remote-name). Nur Profile, die dem Pool zugeordnet sind, dem die physische Schnittstelle angehört, werden überprüft. Wenn eine Übereinstimmung gefunden wird, binden Sie die physische Schnittstelle an die entsprechende Dialer-Schnittstelle. Wenn diese Prüfung aus irgendeinem Grund fehlschlägt, schlägt der bind versucht Algorithmus fehl, und der Anruf wird getrennt.